## GY-HC900CH ファームウェア バージョン確認・アップデート手順書

このファームウエアは、当社製HDメモリーカードカメラレコーダー『GY-HC900CH』のファームウエアアップデート用ファイルです。 手順書をご参照の上、ファームアップをお願いします。

## ※ご注意

·アップデートはACアダプター/バッテリーを接続してください(両方接続も可)。

- ・EVFは未接続でも構いません。
- ・EVFが接続されていてもEVF側のアップデートは行いません。
- ・アップデート中は絶対に電源を切ったりメモリーカードを抜いたりしないでください。

■ご準備 (SD/SDHC/SDXCメモリーカードへファームウェアをコピーします)

ご注意:収録用のメモリーカードは使用しないでください。使用する場合は一度本体でフォーマットしてから使用してください。

- (1) ダウンロードサイトからアップデートするファイルをPCへダウンロードします。ダウンロードしたファイルはZipファイルですので PCにて解凍してください。
- (2) メモリーカードをPCに装着しメモリーカード内にファイルが無い事を確認してください。もしもファイルがある場合は全て削除し てください。
- (3) 解凍したアップデートファイルをメモリーカードにコピーします。メモリーカード内のディレクトリが下記のようになっている事を 確認してください。 \\PRIVATE\JVC\GY-HC900

■アップデート方法

(1) POWERスイッチがOFFになっていることを確認し「ONLINE/5」と「CAM/MEDIA」ボタンを押しながらPOWERスイッチをONにします。

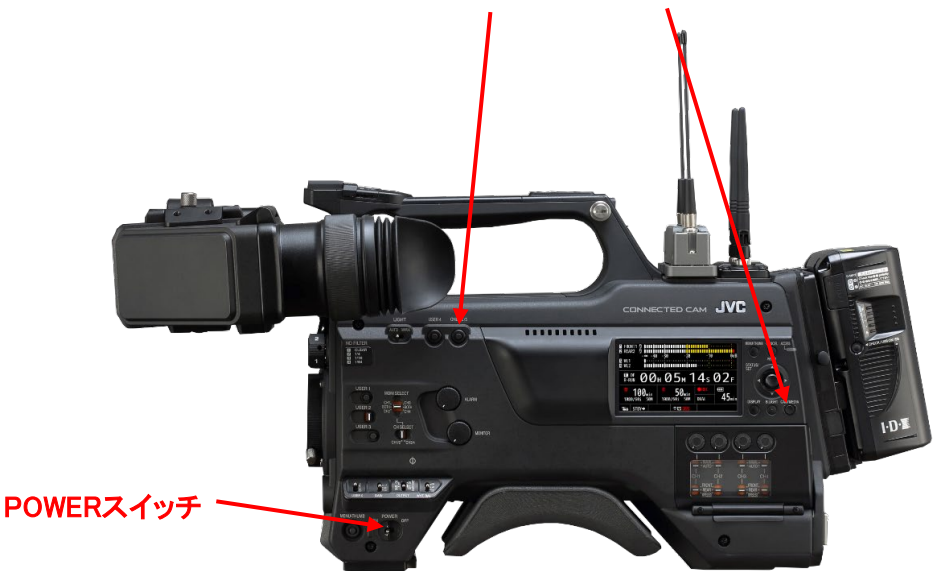

現在のファームウェアのバージョンが表示されます。

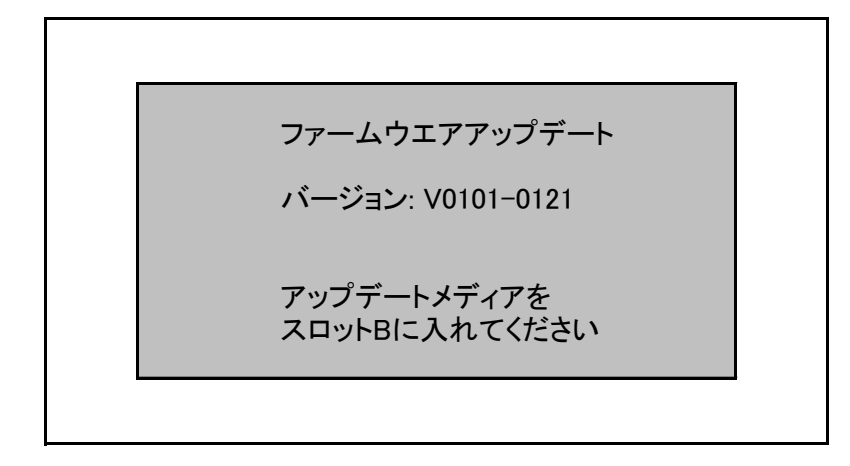

(2) メモリーカードスロットBにメモリーカードを挿入します。(スロットAではアップデートできません。)

ご注意:アップデートの画面が表示されたら15秒以内にカードを挿入してください。 カード挿入が行われないと、アップデートせずに自動的に再起動します。

(3) 自動的にアップデートを開始します。 アップデート中はプログレスバーが表示されます。 また、SLOT A LED は消灯、SLOT B LED は不定期に点滅します。

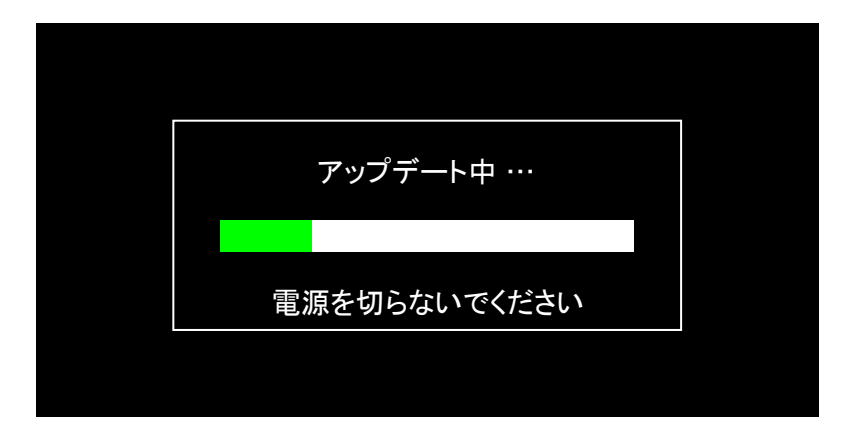

(4) アップデートが終了すると完了表示され、SLOT A LED と SLOT B LEDがゆっくりと同時点滅します。

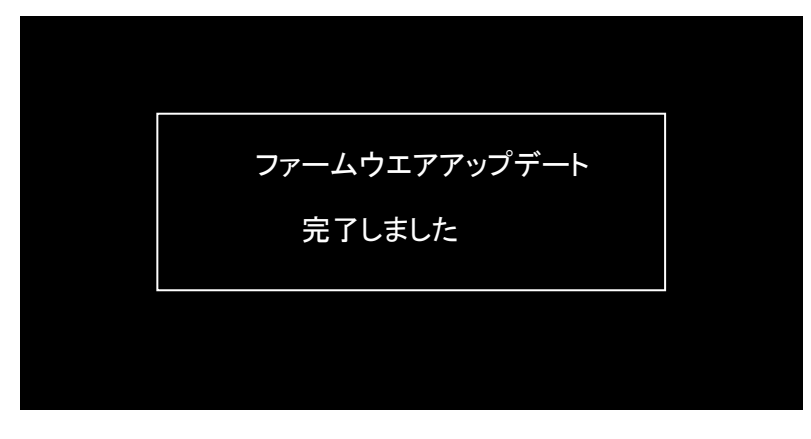

(5) (1) で表示されている現在のバージョンが

V01\*\*-\*\*\*\* の場合 → 完了メッセージ表示後、そのまま1分以上操作せずお待ちください。

それ以外の場合 → (6)に進みます。

- (6) メモリーカードを抜いて下さい。
- (7) これでアップデートは終了です。 ACアダプタとバッテリを外し、電源を入れなおして下さい。

## ■ アップデートが実行できない場合

何らかの原因でアップデートが実行できない場合、下記のように表示されます。 SLOT A LED と SLOT B LED が交互に点滅します。

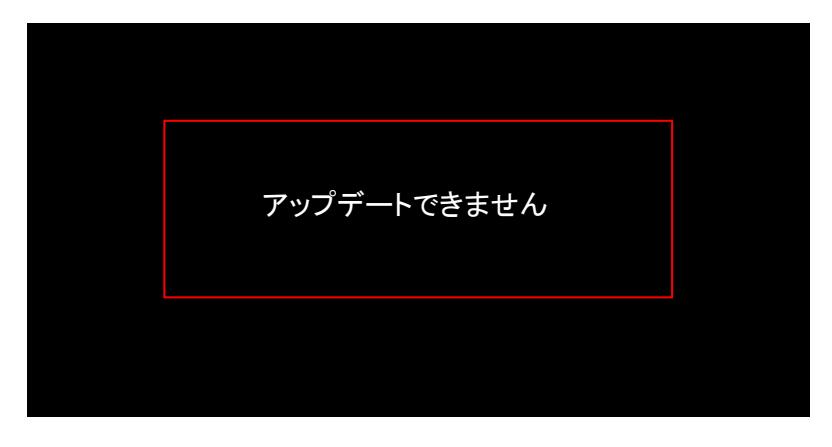

この場合、アップデートファイルが対象機種のものかどうかを確認して下さい。

■ アップデートエラー

何らかの原因でアップデートが正常にできなかった場合、下記のように表示されます。 SLOT A LED と SLOT B LED が交互に点滅します。

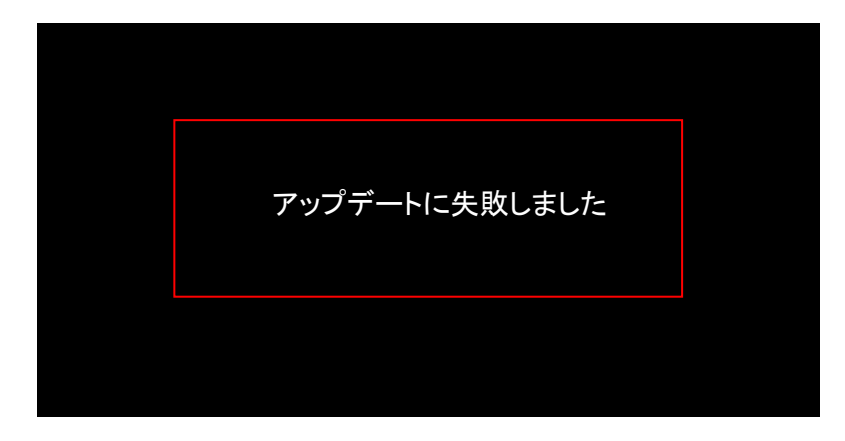

この場合、機器の故障が考えられますので、サービスセンターへお問い合わせ下さい。

■ アップデート完了後

アップデート後の最初の電源投入時に下記画面が表示されますので 初期設定を行ってください。

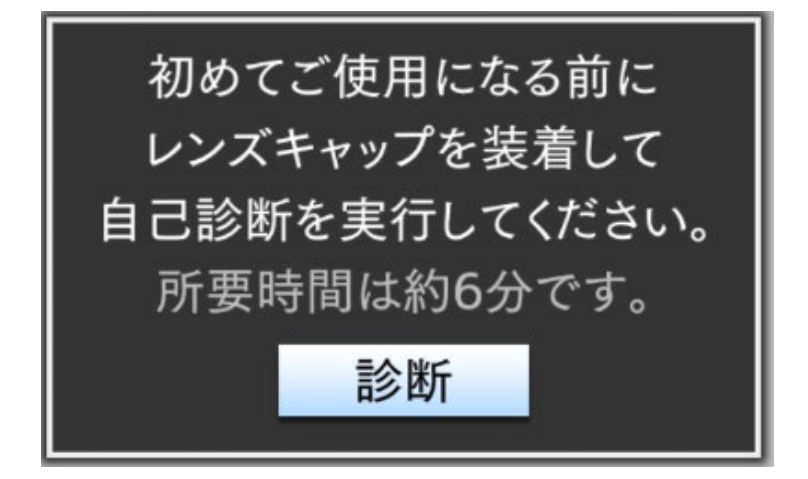

 $-\lambda + -$